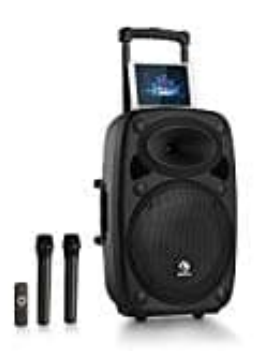

## **auna Streetstar 15**

## **Bluetooth Verbindung herstellen**

- 1. Schalte die Box ein.
- 2. Schalte die Bluetooth Funktion auf deinem Handy ein.
- 3. Drücke die Taste **MODE** mehrmals, bis Bluetooth im Display erscheint. Aktiviere die Bluetooth-Funktion des Mediaplayers. 5. Drücke die Taste **MODE** mehrmals, bis Bluetooth im Display erscheint.<br>At kiviere die Bluetooth-Funktion des Mediaplayers.<br>4. Wähle auf deinem Handy "AUNA" aus und stelle die Verbindung her.<br>5. Wenn ein Kennwort erforder
- 4. Wähle auf deinem Handy "AUNA" aus und stelle die Verbindung her.
-